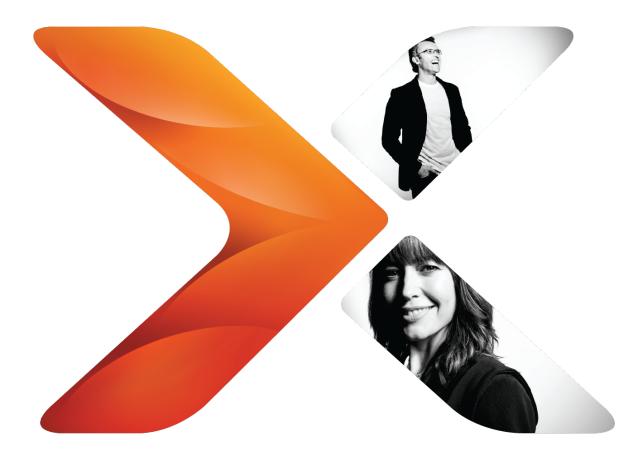

# NWAdmin Operations: Nintex Workflow 2013

Last updated Friday, May 8, 2015

# **Legal Notices**

For the latest information, please see <u>http://en-us.nintex.com/company/legal</u>.

# Contents

| Legal Notices           | . i |
|-------------------------|-----|
| Introduction            | . 1 |
| Operations              | . 2 |
| AddAction               | . 3 |
| AddCustomDataItem       |     |
| AddEventReceiver        |     |
| AddInlineFunction       |     |
| AddZoneSetting          |     |
| AttachDatabase          |     |
| CheckDatabaseVersion    |     |
| CleanTaskRedirects      |     |
| ConfigureSettings       | 12  |
| ConvertToClaims         |     |
| DelegateAllTasks        | .14 |
| DeployWorkflow          | .15 |
| DetachDatabase          | 16  |
| EnumCustomDataItems     | .17 |
| EnumEventReceivers      |     |
| EnumInlineFunctions     |     |
| EnumSafeActions         | .20 |
| EnumSchedules           |     |
| EnumZoneSettings        |     |
| ExportWorkflow          |     |
| ExportWorkflowConstants |     |
| FindWorkflows           |     |
| FixSiteAfterImport      |     |
| GenerateServerNameHash  |     |
| ImportWorkflowConstants |     |
| InstallTimerJob         |     |
| MessageTemplateUsage    |     |
| MigrateUser             |     |
| MoveData                |     |
| PrepareSiteForExport    |     |
| PurgeHistoryListData    |     |
| PurgeWorkflowData       |     |
| RemoveAction            |     |
| RemoveCustomDataItems   |     |
| RemoveEventReceiver     |     |
| RemoveInlineFunction    |     |
| RemoveSafeActions       |     |
| RemoveZoneSetting       |     |
| ResolveSharePointIds    |     |
|                         |     |
| SetTaskForm             |     |
| UninstallTimerJob       |     |
| UpdateContentDatabase   |     |
| UpgradeDatabase         |     |
| opyraceatabases         |     |

<sup>©</sup> Copyright 2015 Nintex UK Ltd. | Privacy Policy | Terms & Conditions | Cookie Preferences | Nintex Support

# Introduction

NWAdmin is a command line tool that ships with Nintex Workflow. It is used to perform various administration operations.

The NWAdmin.exe tool is automatically deployed into the SharePoint '15' hive and can be accessed from the SharePoint 2013 Management Shell.

Run NWAdmin operations on servers that are running the Web Application Service; that is, run the operations on web application servers.

This document will always reflect the copy of NWAdmin which is released with the most recent build of Nintex Workflow 2013. If you find a documented operation is missing, contact <a href="mailto:support@nintex.com">support@nintex.com</a> for information on updating your build of Nintex Workflow.

This document is current for Nintex Workflow 2013 Version 3.0.0.0.

# Operations

This section lists operations available with NWAdmin.

<sup>©</sup> Copyright 2015 Nintex UK Ltd. | Privacy Policy | Terms & Conditions | Cookie Preferences | Nintex Support

# AddAction

## Description

This operation is used to add a custom workflow action into Nintex Workflow. The workflow action must be defined in a XML file with an extension of `nwa'. The action will be registered in each content web application `web.config' file as an authorized workflow type.

## Usage

NWAdmin.exe -o AddAction -nwaFilepathToNWAFile [-updateIfAdapterExists] [-activateForFarm] [-veri-fyTypes]

| Name                       | Description                                                                                                    |
|----------------------------|----------------------------------------------------------------------------------------------------|
| -nwaFile                   | The location on the computer of the .nwa file containing the action details to import.                                                                                                    |
| -<br>updateIfAdapterExists | If the adapter is already registered, specifying this argument<br>causes the values for this adapter to be overwritten with the<br>values in the nwa file. If updateIfAdapterExists is not<br>specified and the adapter does already exist, an error will be<br>returned. |
| -activateForFarm           | Specifies that the action should be activated on the 'manage allowed actions' page for the entire farm when this parameter is provided.                                                                                                    |
| -verifyTypes               | When specified, the classes referenced in the nwa are loaded, causing an error if they cannot be found on the server.                                                                                                    |

## AddCustomDataItem

## Description

This operation is used to install custom 'Common' data items that can be inserted into text fields when configuring workflow action. See the SDK for details on creating a custom data item.

## Usage

NWAdmin.exe -o AddCustomDataItem -type typename -assembly assemblyname

| Name     | Description                                                                                                    |
|----------|----------------------------------------------------------------------------------------------------|
| -type    | The namespace and class name of the custom data item class.                                                                                                    |
| assembly | The fully qualified assembly name of the assembly containing the custom data item. This assembly must be installed into the Global Assembly Cache on each front end server. |

## AddEventReceiver

## Description

Adds an event receiver listening to a Nintex Workflowevent.

## Usage

Intended for use when instructed by Nintex customer service.

## AddInlineFunction

## Description

This operation is used to register a new inline function so that it can be used in the workflow designer. To add multiple aliases for a function, run this command for each one, specifying a different alias parameter.

For more information on the requirements for a valid inline function, see the Nintex Workflow 2013 SDK (https://community.nintex.com/community/dev-talk).

#### Usage

NWAdmin.exe -o AddInlineFunction -functionalias FunctionAlias -assembly AssemblyName -namespace Namespace -typename TypeName -method MethodName

| Name               | Description                                                                                                    |
|--------------------|----------------------------------------------------------------------------------------------------|
| -<br>functionalias | The name that the function will be referenced with when designing workflows. A single function can have multiple aliases, but AddInlineFunction can only add one function at a time.                                       |
| -assembly          | The fully qualified name of the assembly containing the code for the function. This assembly must be installed into the GAC.                                                                                               |
| -namespace         | The namespace in the assembly that contains the type with the method that will be invoked                                                                                                    |
| -typename          | The name of the class that contains the method that will be invoked.<br>This parameter should include the class name only, without the<br>namespace.                                                                       |
| -method            | The name of the method in the specified type that should be invoked<br>when the function alias is used in a workflow. Note, the workflow<br>engine will automatically determine the parameters required for the<br>method. |

<sup>©</sup> Copyright 2015 Nintex UK Ltd. | Privacy Policy | Terms & Conditions | Cookie Preferences | Nintex Support

## AddZoneSetting

## Description

This operation is used to add a record to define which alternative access mapping zone URL workflows in the specified scope should use when generating urls (e.g. for the approval url used in approval notifications). By default, workflows will use the 'default' zone url regardless of the zone they were started in. This command can overwrite this behaviour.

When a workflow runs, it will query for all the zones settings where the scope includes the workflow. The zone setting with the highest precedence will be used. The order of precedence is as follows, with the top most taking highest priority:

- 1. ExplicitWorkflow
- 2. ExplicitList
- 3. AnyWorkflow
- 4. AnyList
- 5. TeamSite
- 6. SiteCollection
- 7. WebApplication
- 8. Global

If no zone rule is matched (and no Global rule was added) the 'Default' zone url will be used.

For example, if a workflow called "Finance Approval" is running in a site collection at http://sharepoint/sites/internalservices and an individual zone setting has been added for this site collection and this workflow, the workflow rule will be used to generate urls.

AnyWorkflow and AnyList will match any workflow or list in the farm with the same name, while ExplicitWorkflow and ExplicitList will only match a specific list or workflow.

#### Usage

NWAdmin.exe -o AddZoneSetting -type Global | WebApplication | SiteCollection | TeamSite | AnyList | AnyWorkflow | ExplicitList | ExplicitWorkflow [-url url] [list listName] [-workflow workflowName] -zone Default | Intranet | Internet | Custom | Extranet

| Name  | Description                                                                     |
|-------|---------------------------------------------------------------------------------|
| -type | The scope of the entry for this url zone entry.                                 |
| -url  | The URL to define the scope of the type entry. Required for types:              |
|       | WebApplication                                                                  |
|       | SiteCollection                                                                  |
|       | TeamSite                                                                        |
|       | ExplicitList                                                                    |
|       | ExplicitWorkflow                                                                |
| -list | The name of the list to define the scope of the type entry. Required for types: |
|       | AnyList                                                                         |
|       | ExplicitList                                                                    |
|       | ExplicitWorkflow                                                                |

| Name          | Description                                                                                                    |
|---------------|----------------------------------------------------------------------------------------------------|
| -<br>workflow | The name of the workflow to define the scope of the type entry. Required for types:                                                                        |
|               | AnyWorkflow                                                                                                    |
|               | ExplicitWorkflow                                                                                                    |
| -zone         | The URL zone to use when a workflow matches this entry. See the Alternate Access Mappings screen in SharePointCentral Administration for more information. |

## AttachDatabase

#### Description

This operation attaches an existing content database that was detached with the DetachDatabase command into the current environment. The attach process performs the following steps:

- Upgrades the database to the version required in the target environment.
- Maps any site collections stored in the attached database to use the correct database.
- Assigns web application permissions to the database.
- Recovers any pending Nintex Live service requests stored from the previous environment.
- Adds Live service version information from the previous environment.

This command should be run after the timer service account has been granted owner rights to the content database.

The command should be run after the related SharePoint content database and web application have been attached to the target environment.

The command should be run by an account with read and write access to the Nintex Workflow databases.

The command first performs some initial validation and prints out any errors or warnings. It will only continue to attach the database if no errors or warnings occur. This behaviour can be modified by using the -validateOnly and -skipValidation switches.

It is recommended that the "SharePoint 2013Timer" service is stopped while running this command.

#### Usage

NWAdmin.exe -o AttachDatabase -serverName serverName -databaseName contentDatabase [-integrated | -username username -password password] [-validateOnly | -skipValidation]

| Name              | Description                                                                                                    |
|-------------------|----------------------------------------------------------------------------------------------------|
| -serverName       | The server name of the content database to attach.                                                                                                    |
| -<br>databaseName | The database name of the content database to attach.                                                                                                    |
| -integrated       | Optional, configure the content database connection to use integrated security. Recommended.                                                                  |
| -username         | Optional, configure the content database to use database authentication with this username. Use in conjunction with - password.                               |
| -password         | Optional, configure the content database to use database authentication with this password. Use in conjunction with - username.                               |
| -validateOnly     | Modifies the operation to only run the initial validation steps and not actually attach the database, even if all validation steps pass.                      |
| -skipValidation   | Modifies the operation to not run the initial validation steps and attach the database. Use this to attach the database regardless of any errors or warnings. |

<sup>©</sup> Copyright 2015 Nintex UK Ltd. | Privacy Policy | Terms & Conditions | Cookie Preferences | Nintex Support

## CheckDatabaseVersion

## Description

This operation is used to list the Nintex Workflow databases, their version, and if they require an upgrade.

## Usage

NWAdmin.exe -o CheckDatabaseVersion

## Parameters

This operation has no parameters.

© Copyright 2015 Nintex UK Ltd. | Privacy Policy | Terms & Conditions | Cookie Preferences | Nintex Support

## CleanTaskRedirects

## Description

This operation is used to check if a content database is still in use after a MoveData command has been used to remove data from it.

The command will prompt the user for which database to analyze.

When MoveData is used to move data out of a database, it may leave 'redirect' records to support LazyApproval in workflows that are currently running. If the database is disconnected while a running workflow needs these records, LazyApproval for these tasks will not work.

This command will allow an administrator to know if a database can be safely disconnected without affecting running workflows. It will check if a redirect record is still required, and if not, delete it. When there are no redirect records remaining, the database can be deleted.

#### Usage

NWAdmin.exe -o CleanTaskRedirects [-test]

| Name Description |       |                                                                      |  |
|------------------|-------|----------------------------------------------------------------------|--|
|                  | -test | Simulates running the command without deleting any redirect records. |  |

<sup>©</sup> Copyright 2015 Nintex UK Ltd. | Privacy Policy | Terms & Conditions | Cookie Preferences | Nintex Support

## ConfigureSettings

#### Description

This operation is used to automatically perform the configuration steps usually carried out in the configuration pages in Nintex Workflow. This can be used as part of an automated install process.

The values to set are defined in an XML file. The schema file "NintexWorkflowSetup.xsd" exists in the Nintex Workflow install directory and must be used to create the xml file.

#### Usage

NWAdmin.exe -o ConfigureSettings -file pathToXMLFile

#### Parameters

Name Description-fileThe location of the xml file containing the configuration settings

## Examples

#### The format of the ActionActivations:

```
<ActionActivations ActivateAllAcrossFarm="true">
<ActivationRecord AdapterAssembly="" AdapterType="" Scope="Farm" Url="" />
</ActionActivations>
```

#### The format of the RegisteredActions:

```
<RegisteredActions>
<AdditionalActions>
<NwaPath Filename="" UpdateIfAlreadyExists="" />
</AdditionalActions>
<RemoveStandardActions>
</Remove AdapterType="" AdapterAssembly="" />
</RemoveStandardActions>
</RegisteredActions>
```

#### An example of part of the GlobalSettings:

```
<GlobalSettings>
<SmtpServer></SmtpServer>
<SmtpFromAddress></SmtpFromAddress>
<SmtpReplyToAddress></SmtpReplyToAddress>
<EnforceSafeLooping>true</EnforceSafeLooping>
<DefaultTaskListName>Workflow Tasks</DefaultTaskListName>
</GlobalSettings>
```

## ConvertToClaims

## Description

This operation is used to convert all Nintex Workflow user data for a web application from classic authentication to claims.

The operation will search all workflow databases for records associated with the specified web application, and update the user and group values to be the claims equivalent. The specified web application should already have been converted to claims from classic authentication.

**Note:** In normal circumstances, this command does not need to be executed. Conversion of the user data will happen automatically when the web application is converted from classic to claims.

## Usage

NWAdmin.exe -o ConvertToClaims -webApplication url

| Name           | Description                                                     |
|----------------|-----------------------------------------------------------------|
|                | The URL of the claims web application to update Nintex Workflow |
| webApplication | data for.                                                       |

<sup>©</sup> Copyright 2015 Nintex UK Ltd. | Privacy Policy | Terms & Conditions | Cookie Preferences | Nintex Support

## DelegateAllTasks

## Description

This operation is used to reassign all tasks from one user to another. It can be scoped to a single site, or the entire environment. Note that tasks can only be delegated to individual users, not groups.

**Note:** This operation uses the Nintex Workflow web service, and requires credentials to connect to the web service.

## Usage

NWAdmin.exe -o DelegateAllTasks -currentUser domain/username -newUser domain/username [-siteUrl urlToASharePoitnSite] [-comments comments] [-sendNotification] [ -username username] [-password password] [-domain domain]

| Name                  | Description                                                                                                    |
|-----------------------|----------------------------------------------------------------------------------------------------|
| -currentUser          | The domain\username of the user whose tasks will be reassigned.                                                                                                    |
| -newUser              | The domain\username of the user who the tasks will be assigned to.                                                                                                    |
| -siteUrl              | A URL to a SharePoint site containing tasks to delegate. If this parameter is not provided, tasks in the whole environment will be delegated.                                                                                                    |
| -comments             | Optionally add any comments to explain the delegation.                                                                                                    |
| -<br>sendNotification | Provide this parameter to send a notification to the new assignee informing them that the task is now assigned to them.                                                                                                    |
| -username             | A valid SharePoint user's username. If no siteUrl is specified, the user must be a farm administrator. If a siteUrl is specified, the user must be an administrator of the site. If no username is provided, the credentials of the user running the command will be used. |
| -password             | A valid password for -username                                                                                                    |
| -domain               | A valid domain for -username                                                                                                    |

## **DeployWorkflow**

## Description

This operation is used to publish or save a workflow that is saved as an exported NWF file.

**Note:** This operation uses the Nintex Workflow web service, and requires credentials to connect to the web service.

## Usage

NWAdmin.exe -o DeployWorkflow -workflowName workflowName -nwfFile pathToNwfFile -siteUrl targetSiteUrl [-targetList targetList] [-saveOnly] [-saveIfCannotPublish] [-overwrite] [-skipValidation] [-username username] [-password password] [-domain domain]

| Name                     | Description                                                                                                    |
|--------------------------|----------------------------------------------------------------------------------------------------|
| -workflowName            | The name to call the workflow in the target location.                                                                                                    |
| -nwfFile                 | The path to the nwf file to deploy.                                                                                                    |
| -siteUrl                 | The URL to the site to deploy the workflow to.                                                                                                    |
| -targetList              | The name of the list or library on the target site to deploy the workflow to. Do not use this parameter if it is a site workflow being deployed.                           |
| -saveOnly                | Specify to save the workflow and not publish it. If not specified, the workflow will publish.                                                                              |
| -<br>saveifCannotPublish | Specify to fall back to a save operation if the workflow cannot<br>be published. If not specified, no changes will be made if the<br>workflow cannot publish.              |
| -overwrite               | Specify to overwrite a workflow that already exists on the site.                                                                                                    |
| -skipValidation          | Advanced. Specify to skip the validation of a workflow. This option has no effect if -saveOnly is specified.                                                               |
| -username                | A valid SharePoint user's username with permissions to publish<br>a workflow. If no username is provided, the credentials of the<br>user running the command will be used. |
| -password                | A valid password for -username                                                                                                    |
| -domain                  | A valid domain for –username                                                                                                    |

## DetachDatabase

#### Description

This operation detaches a content database from the environment. The detach process performs the following steps:

- Prepares any pending Live requests so they will not be processed in the current environment.
- Stores Live service information that will be required in the target environment.
- Unregisters the database from the environment and removes any site collection mappings that use it.

Running this command will cause workflow history to be lost from the environment. The command is intended to be run as part of the process of migrating a SharePoint database to another environment or in other scenarios where the data stored in it will no longer be required by the environment.

The command should be run by an account with read and write access to the Nintex Workflow databases.

The command does not delete the database from the database server.

It is recommended that the "SharePoint 2013Timer" service is stopped while running this command.

The detached database can be reattached to an environment using the AttachDatabase command.

#### Usage

NWAdmin.exe -o DetachDatabase -serverName serverName [-databaseName contentDatabase]

| Name              | Description                                                                                                    |
|-------------------|----------------------------------------------------------------------------------------------------|
| -serverName       | The server name of the content database to detach.                                                                        |
| -<br>databaseName | Optional, the database name of the content database to detach.<br>Used to differentiate two databases on the same server. |

## EnumCustomDataItems

## Description

This operation is used to display all the custom 'Common' insertable data items registered with Nintex Workflow. See the SDK for more information on custom data items. Each data item's name and type information will be displayed.

#### Usage

NWAdmin.exe -o EnumCustomDataItems

## Parameters

This operation has no parameters.

## EnumEventReceivers

## Description

Lists the event receivers listening to Nintex Workflow events.

#### Usage

Intended for use when instructed by Nintex customer service.

<sup>©</sup> Copyright 2015 Nintex UK Ltd. | Privacy Policy | Terms & Conditions | Cookie Preferences | Nintex Support

## EnumInlineFunctions

## Description

This operation is used to display all the string functions that are registered with Nintex Workflow.

## Usage

NWAdmin.exe -o EnumInlineFunctions

## Parameters

This operation has no parameters.

© Copyright 2015 Nintex UK Ltd. | Privacy Policy | Terms & Conditions | Cookie Preferences | Nintex Support

## EnumSafeActions

## Description

This operation is used to display all the actions that have been registered in the web.config file by Nintex Workflow. This includes the entries required for the core operation of Nintex Workflow and any entries added for custom workflow actions.

These entries can be viewed manually in the web.config file for the web application. The entries are listed in the  $<\!\!\rm Sys-$ 

tem.Workflow.ComponentModel.WorkflowCompiler><authorizedTypes> section of web.config.

#### Usage

NWAdmin.exe -o EnumSafeActions [-url urlToWebApplication] [-showFullXml]

| Name            | Description                                                                                                    |
|-----------------|----------------------------------------------------------------------------------------------------|
| -url            | The URL to the web application to display safe actions for. If this is not specified, entries for all web applications will be displayed                                                               |
| -<br>showFullXn | When specified, the XML fragment that is displayed in web.config will<br>be shown. If not specified, only the namespace and type names of<br>each entry will be displayed without the surrounding XML. |

<sup>©</sup> Copyright 2015 Nintex UK Ltd. | Privacy Policy | Terms & Conditions | Cookie Preferences | Nintex Support

## EnumSchedules

## Description

This operation is used to display all the workflow schedules created in the farm.

## Usage

NWAdmin.exe -o EnumSchedules

## Parameters

This operation has no parameters.

© Copyright 2015 Nintex UK Ltd. | Privacy Policy | Terms & Conditions | Cookie Preferences | Nintex Support

# EnumZoneSettings

## Description

This operation is used to display all the registered zone URL configuration rules that have been added with the AddZoneSetting operation.

## Usage

NWAdmin.exe -o EnumZoneSettings

## Parameters

This operation has no parameters.

© Copyright 2015 Nintex UK Ltd. | Privacy Policy | Terms & Conditions | Cookie Preferences | Nintex Support

## ExportWorkflow

## Description

This operation is used to export a workflow to an NWF file.

**Note:** This operation uses the Nintex Workflow web service, and requires credentials to connect to the web service.

## Usage

NWAdmin.exe -o ExportWorkflow -siteUrl targetSiteUrl -workflowName workflowName -filename fileToSave [-list targetList] [-username username] [-password password] [-domain domain]

| Name              | Description                                                                                                    |
|-------------------|----------------------------------------------------------------------------------------------------|
| -siteUrl          | The url to the site that contains the workflow to export.                                                                                                    |
| -list             | The list that contains the workflow to export. Do not use this parameter if it is a site workflow being deployed.                                                    |
| -<br>workflowName | The name of the workflow to export.                                                                                                    |
| -filename         | The path and filename to save the export file as. It should end with a .nwf extension.                                                                               |
| -username         | A valid SharePoint user's username with permissions to publish a workflow. If no username is provided, the credentials of the user running the command will be used. |
| -password         | A valid password for –username                                                                                                    |
| -domain           | A valid domain for –username                                                                                                    |

<sup>©</sup> Copyright 2015 Nintex UK Ltd. | Privacy Policy | Terms & Conditions | Cookie Preferences | Nintex Support

## ExportWorkflowConstants

## Description

This operation is used to export the workflow constants configured for an environment. The details of each workflow constant for the specified scopes will be saved to an XML file.

At least one of 'includeSIte', 'includeSiteCollection' or 'includeFarm' must be specified.

Use in conjunction with the ImportWorkflowConstants operation to transfer constants across environments.

#### Usage

NWAdmin.exe -o ExportWorkflowConstants -siteUrl siteUrl -outputFile pathToFile [-includeSite] [-includeSiteCollection] [-includeFarm]

| Name                       | Description                                                                                                    |
|----------------------------|----------------------------------------------------------------------------------------------------|
| -siteUrl                   | The url to the team site for which workflow constants will be exported.                                                           |
| -outputFile                | The path and filename to store the workflow constant information in.                                                              |
| -includeSite               | Optional. When specified, the workflow constants created at the site scope will be included in the export file.                   |
| -<br>includeSiteCollection | Optional. When specified, the workflow constants created at the parent site collection scope will be included in the export file. |
| -includeFarm               | Optional. When specified, the workflow constants created at the parent farm scope will be included in the export file.            |

<sup>©</sup> Copyright 2015 Nintex UK Ltd. | Privacy Policy | Terms & Conditions | Cookie Preferences | Nintex Support

## FindWorkflows

## Description

This operation is used to list all sites where Nintex Workflow is activated and all the workflows that have been published. Workflows are grouped by list.

## Usage

NWAdmin.exe -o FindWorkflows [-activationsOnly]

| Name            | Description                                                          |
|-----------------|----------------------------------------------------------------------|
| -               | When specified, only the sites where Nintex Workflow is activated is |
| activationsOnly | listed. The workflows on each site are not displayed.                |

<sup>©</sup> Copyright 2015 Nintex UK Ltd. | Privacy Policy | Terms & Conditions | Cookie Preferences | Nintex Support

## FixSiteAfterImport

## Description

This operation is used to reconfigure the workflows in a site that was imported with the stsadm -o import command.

This command must be used in conjunction with the PrepareSiteForExport command.

**Caution:** This command should be run immediately after the site was imported. If it is not run, the process will run automatically when the workflow gallery or manage workflows page is accessed in the site. The process involves publishing all workflows on the site, which will take some time. It is therefore ideal to run this command so a delay is not noticed in the SharePoint site.

The command makes use of metadata in a file named SiteMetaData.xml stored in the hidden NintexWorkflows library on the site, generated with PrepareSiteForExport.

See also the PrepareSiteForExport command.

#### Usage

NWAdmin.exe -o FixSiteAfterImport -siteUrl urlToSiteThatWasImported [-metaDataFile pathToMetadataFile]

| Name          | Description                                                 |
|---------------|-------------------------------------------------------------|
| -siteUrl      | The URL to the site that has been imported with stsadm.exe. |
| -metaDataFile | Optional file path to an alternative SiteMetaData.xml file. |

<sup>©</sup> Copyright 2015 Nintex UK Ltd. | Privacy Policy | Terms & Conditions | Cookie Preferences | Nintex Support

## GenerateServerNameHash

## Description

Creates a hash of a server name for licensing purposes when a server name must remain confidential.

#### Usage

Nintex internal use only.

<sup>©</sup> Copyright 2015 Nintex UK Ltd. | Privacy Policy | Terms & Conditions | Cookie Preferences | Nintex Support

## **ImportWorkflowConstants**

## Description

This operation is used to import the workflow constants from a file into an environment.

At least one of 'includeSite', 'includeSiteCollection' or 'includeFarm' must be specified.

Use in conjunction with the ExportWorkflowConstants operation to transfer constants across environments

How to handle conflicts (where a constant of the same name already exists in the target scope) is determined with the –handleExisting parameter. The options are:

- Skip: The constant from the file is not imported, and the existing constant is unaffected
- Overwrite: The constant from the file is imported and used to update the details of the existing constant
- Abort: The import process will stop. Constants that have already been imported before the conflict was encountered will remain imported

A conflict is only encountered if the constant name and the scope is the same.

For example, if the import file contains a constant called "Test" from a **team site**, and the target environment contains a constant called "Test" in the **site collection**, they are treated as two separate constants and not recognized as a conflict. The result will be that the site collection and site both contain a constant called "Test".

## Usage

NWAdmin.exe -o ImportWorkflowConstants -siteUrl siteUrl -inputFile pathToFile -handleExisting Skip|Overwrite|Abort [-includeSite] [-includeSiteCollection] [-includeFarm]

| Name                       | Description                                                                                                    |
|----------------------------|----------------------------------------------------------------------------------------------------|
| -siteUrl                   | The URL to the team site to where the workflow constants will be imported.                                                                          |
| -inputFile                 | The path and filename of a workflow constant file generated by the ExportWorkflowConstants command.                                                 |
| -handleExisting            | One of Skip, Overwrite or Abort. Determines who to handle a constant of the same name already existing in the target.                               |
| -includeSite               | Optional. When specified, the workflow constants in the file with a scope of site will be imported to the target team site.                         |
| -<br>includeSiteCollection | Optional. When specified, the workflow constants in the file with a scope of site collection will be imported to the target parent site collection. |
| -includeFarm               | Optional. When specified, the workflow constants in the file with a scope of farm will be imported to the target parent farm.                       |

## InstallTimerJob

## Description

This operation is used to install a Nintex Workflow timer job into an environment.

Nintex Workflow uses two timer jobs.

- ScheduledWorkflows This job is used to run workflows that have been set to run to a schedule. This job is installed in all environments.
- **TaskProcessing** This job is to process some task responses.

## Usage

NWAdmin.exe -o InstallTimerJob -job ScheduledWorkflows|TaskProcessing [-url webApplicationUrl] [-minutes minutesBetweenExecution]

| Name | Description                                                                                                  |
|------|----------------------------------------------------------------------------------------------------|
| -job | Specifies which timer job to install.                                                                        |
| -url | [Advanced] A URL to a web application. If not specified, the central administration web application is used. |
|      | The number of minutes between each execution of the timer job. Default is 5 minutes.                         |

## MessageTemplateUsage

## Description

This operation is used to list all the message templates that have been defined in an environment. It will list the site and site collections that have a custom message template defined. In multi-language environments, each language specific template will also be displayed.

## Usage

NWAdmin.exe -o MessageTemplateUsage

## Parameters

This operation has no parameters.

© Copyright 2015 Nintex UK Ltd. | Privacy Policy | Terms & Conditions | Cookie Preferences | Nintex Support

## MigrateUser

## Description

This operation is used to change all references to a username to a new username. Changes are only made to historic workflow data and user settings. Workflow definitions and running workflows are not changed.

#### Usage

NWAdmin.exe -o MigrateUser -oldUser originalUsername -newUser newUsername

| Name     | Description                            |
|----------|----------------------------------------|
| -oldUser | The `before' domain\login of the user. |
| -newUser | The `after' domain\login of the user.  |

## MoveData

## Description

This operation is used to move all workflow progress data for a site collection to a selected workflow content database.

This command should be run as the farm account, as this identity will have access to each workflow database.

The utility will begin by warning the user to pause all services that can run or interact with workflow. This is important; if the workflow data changes during the migration process it may become corrupted. Once the migration is complete, the tool will attempt to detect any changes to the data and handle this by warning the user and moving the changed data, but it is recommended to avoid this situation.

The tool will list the workflow content databases that are configured with numeric identifiers and prompt the user to choose which of these databases the site collection workflow data should be moved in to.

The data for each workflow instance is moved one by one. If any fails to move, the tool will display error details and prompts the user either to retry moving the instance, skip the instance or abort the process, rolling back any changes.

Once the operation is complete, restart all services to continue workflow operation. From this point on, workflows in the site collection will use the new database. If any services were not stopped during the migration process, they will contain cached references to use the old database so it is critical they are restarted at this point (which will cause them to clear the cached database pointer and use the new database).

#### Retaining the source content database

After the data is moved, the source content database must remain in place until the redirects added by the MoveData operation have been cleaned up. To clean up redirects, use <u>the CleanTaskDirects operation</u>. After redirects are cleaned up and you are certain that no site collection is using the source content database, you can remove the source content database.

#### Use in migration scenarios and external databases

In some scenarios, it will be useful to move data to a Nintex Workflow database not connected to the SharePoint farm. For example if a site collection backup and restore is performed to move an entire site collection to a different farm, it is useful to be able to push Nintex Workflow data directly into the target farm. Likewise, there will be scenarios where it is useful to pull Nintex Workflow data from another farm into the current farm.

In this scenario, the details of an external database can be provided via the command line options. The user running the command must be in the WSS\_Content\_Application\_Pools group on the external database to have permissions to read or write the data.

A limitation with external databases is workflows in progress at the time of the MoveData command cannot accept a LazyApproval response. Workflow tasks can still be completed via the SharePoint UI. New task actions that assign their tasks after the move data command can still use LazyApproval.

**Note:** It is recommended the workflow job in Central Administration is stopped in the target environment when a site collection migration with workflow is performed. If a workflow wakes up from a delay before the data has been imported, that workflow will fail. Stopping the workflow timer job will prevent workflows from executing.

When an external database is used, the notes under "Retaining the source database" above do not apply as the source database is not connected to the target farm.

<sup>©</sup> Copyright 2015 Nintex UK Ltd. | Privacy Policy | Terms & Conditions | Cookie Preferences | Nintex Support

When data has been pushed to an external database, the 'Storage' table in the Nintex Workflow configuration database for the target farm will need to be manually updated to link the target site collection with the correct content database. The 'Storage' table lists site collection IDs and the Nintex Workflow database ID to determine the database that the site collection will use. The IDs for the databases connected to the environment can be retrieved from 'Databases' table in the Nintex Workflow configuration database.

## Changing the Site Collection ID

In migration scenarios, the ID of the site collection can change. For example, if a site collection is backed up from one farm and restored to another, it will be assigned a new site collection ID. Nintex Workflow application pages and workflow instances use the site collection ID to find data in the Nintex Workflow content database. If the site collection ID changes, and the records in the database are using an out of date ID, the data for a workflow will not be found.

In this case, the MoveData command allows the new site collection ID to be provided as part of the command. When data is written into the target database, it can be written with a new site collection ID, allowing the product to find the data when accessed from the restored site collection.

#### Usage

NWAdmin.exe -o MoveData [-Url <siteCollectionUrl> | -SiteID <site collection GUID>] [-SourceDatabase <connection string>] [-TargetDatabase <connection string>] [-NewSiteID <target site collection GUID>] [-RetainSourceData]

| Name                  | Description                                                                                                    |
|-----------------------|----------------------------------------------------------------------------------------------------|
| -Url                  | The url to the top level site of the site collection that data will be moved for.                                                                                                    |
| -SiteID               | The ID of the site collection to move data for. Use when retrieving data from an external database.                                                                                                    |
| -SourceDatabase       | A database connection string to the Nintex Workflow database to extract data from. Use when retrieving data from an external database not connected to the target environment.                                                                                                    |
| -TargetDatabase       | A database connection string to the Nintex Workflow database to move data to. If a value is not provided the console UI will prompt for the target database.                                                                                                    |
| -NewSiteID            | A GUID to override the site collection ID data when the data is<br>written in to the target database. Used in migration scenarios<br>where the site collection ID of the site in SharePoint is different<br>between the source environment and the target environment. If<br>not provided, no change will be made to the site collection ID. |
| -<br>RetainSourceData | Option to not delete data from the source database when the operation has finished inserting data into the target database. When not provided, data inserted into the target database will be deleted from the source database.                                                                                                    |

# PrepareSiteForExport

#### Description

This operation is used to prepare a site that will be exported with stsadm.exe –o export so workflows will not need to be manually reconfigured in the site that is imported from this file.

**Note:** This command should be run immediately **before** stsadm.exe –o export so all information is up to date.

The command adds metadata to the site in the form of a file named SiteMetaData.xml stored in the hidden NintexWorkflows library on the site. This file is used when the site is imported to update the list ids used in the workflow.

See also the FixSiteAfterImport command.

#### Usage

NWAdmin.exe -o PrepareSiteForExport -siteUrl urlToSiteToPrepare

#### Parameters

Name Description -siteUrl The URL to the site that will be exported with stsadm.exe.

# PurgeHistoryListData

## Description

This operation is used to remove workflow history entries from the workflow history list on a site. This operation can be used for maintenance on the history list to prevent the number of history items exceeding 5000.

### Usage

NWAdmin.exe -o PurgeHistoryListData -siteUrl urlToSite [-workflowName workflowName] [-days daysSinceLastActivity] [-lastActivityBefore datetime DateFormat)] [-state All|Running|Completed|Cancelled|Error] [-deletedLists] [-clearAll [-workflowItemId id -workflowListName "list name"]] [-verbose] [-reportOnly] [-batchSize numberDefaultIs500] [-pauseAfterBatch] [maxItemsToDelete number] [-silent]

| Name                  | Description                                                                                                    |
|-----------------------|----------------------------------------------------------------------------------------------------|
| -siteUrl              | The URL of the site to delete history list items from.                                                                                                    |
| -workflowName         | Specify to remove history list items for workflows with a specific name.                                                                                                    |
| -days                 | Specify to remove history list items for workflows that have had no activity since this number of days.                                                                                                    |
| -lastActivityBefore   | Specify to remove history list items for workflows that have had no activity since this date. Run "NWAdmin –o PurgeHistoryListData" to see the format to specify the data and time value in.                                                                                        |
| -state                | Specify to remove history list items for workflows that are either Running, Completed, Cancelled, Error or any state. The default is Completed.                                                                                                    |
| -deletedLists         | Specify to remove history list items for any workflow that as associated to a list that is now deleted.                                                                                                    |
| -clearAll             | Removes all data from the history list, regardless of what other<br>parameters are chosen except "-workflowItemId" and "-<br>workflowListName". To remove history list entries for<br>workflows that are not recorded in the Nintex Workflow<br>database, this option must be used. |
| -workflowItemId       | Used in conjunction with the -clearAll and -workflowListName command. Used to clear history list items for workflows associated with a particular item.                                                                                                    |
| -<br>workflowListName | Used in conjunction with the -clearAll and -workflowItemId command. Used to clear history list items for workflows associated with a particular item.                                                                                                    |
| -verbose              | Writes additional information to the screen.                                                                                                    |
| -reportOnly           | Runs through the operation without making any changes to data.                                                                                                    |
| -batchSize            | The number of items in the history list to process at once.                                                                                                    |
| -pauseAfterBatch      | After each batch is run, the user is prompted whether or not to process the next batch. Allows review of the changes in SharePoint before continuing.                                                                                                    |
| -<br>maxItemsToDelete | An integer determining the maximum number of history items that the process is allowed to delete. Once this limit is reached, the process will abort.                                                                                                    |
| -silent               | Specifies the command should run without prompting for confirmation.                                                                                                    |

# PurgeWorkflowData

### Description

This operation is used to remove historic data from the Nintex Workflow database. Reasons that data may need to be removed include:

- Removing old data to decrease the size of the Nintex Workflow content databases.
- Removing data added during testing of a workflow.

The operation accepts a number of arguments to use in combination to build up a filter of which data to remove. Before executing the operation, a summary of the selected filters will be displayed for confirmation. Only database entries matching all entered criteria will be purged.

**Caution:** Once data has been purged, it cannot be recovered without restoring a backed up version of the database.

#### Consequences

After this command has run, Nintex Workflow will no longer have any record that the affected workflows were executed. The affected workflow instances will:

- No longer be listed as having run on the 'view workflow history' page.
- No longer be able to have their graphical status of detailed history viewed.
- No longer affect statistics or reports.
- No longer appear in web parts.
- No longer have viewable tasks (the task item will exist, but clicking on it will receive and error about not being able to find the ID in the database).
- No longer be able to have history list items associated with them purged using the 'PurgeHistoryListData' command unless the-clearall switch is used.

SharePoint views, such as accessing the 'workflows' link of a list item, will still display the workflow.

### Usage

NWAdmin.exe -o PurgeWorkflowData [-workflowName workflowName] [-state [All|Running|Completed|Cancelled|Error]] [-url teamsiteUrl [-listName listName]] [-deletedLists] [lastActivityBeforeUTC lastActivityBeforeDateUTC | -lastActivityBeforeLocal lastActivityBeforeDateLocal] [-listId listId] [-itemId itemId] [-instanceId workflowInstanceId] [-initiator loginname] [-purgeAll] [-deletedSites] [-timeout seconds] [-silent]

| Name               | Description                                                              |
|--------------------|--------------------------------------------------------------------------|
| -workflowName      | Remove historic data for workflows with this name.                       |
| -state             | Remove historic data for workflows in a specific state.                  |
| -url               | Remove historic data for workflows in a site.                            |
| -listName          | Remove historic data for workflows associated with lists with this name. |
| -siteCollectionUrl | Remove historic data for workflows in a site collection.                 |

| Name                         | Description                                                                                                    |
|------------------------------|----------------------------------------------------------------------------------------------------|
| -deletedLists                | When specified, any historic data associated with a list or<br>library that has been deleted will be removed. When the –url<br>or –siteCollectionUrl parameter is specified, only workflow<br>data from lists deleted from the URL site will be removed.<br>When –url is not specified, the operation is global for all<br>sites. If a site has been deleted, the list is also considered<br>deleted and the workflow data will be purged. |
| -lastActivityBeforeUTC       | Remove historic data for workflows where the last action<br>was before a specific time, specified in UTC format. Viewing<br>the usage in stsadm will display the expected format to<br>specify the date.                                                                                                    |
| -<br>lastActivityBeforeLocal | Remove historic data for workflows where the last action<br>was before a specific time, specified in server local time.<br>Viewing the usage in stsadm will display the expected<br>format to specify the date.                                                                                                    |
| -listId                      | Remove historic data for workflows associated with a specific list that has this internal GUID.                                                                                                    |
| -itemId                      | Remove historic data for workflows that have run on list items with this integer ID.                                                                                                    |
| -instanceId                  | Remove historic data for a specific workflow instance where the instance ID matches this GUID.                                                                                                    |
| -initiator                   | Remove historic data for workflows where this is the user who started the workflow.                                                                                                    |
| -purgeAll                    | When specified, all historic workflow data will be removed. Used without any additional parameters.                                                                                                    |
| -deletedSites                | When specified, any historic workflow data associated with<br>a site that has been deleted will be removed. Used without<br>any additional parameters.                                                                                                    |
| -timeout                     | The number of seconds before the operations displays an error due to a time out. Default is 600. Purging a large number of items can take some time.                                                                                                    |
| -silent                      | Specifies the command should run without prompting for confirmation.                                                                                                    |

# RemoveAction

## Description

This operation is used to remove a workflow action from the Nintex Workflow database. The action will no longer be able to be used in the Workflow designer or displayed in existing workflows.

### Usage

NWAdmin.exe -o RemoveAction -adapterType <namespace.class of adapter> | -id <id of action>

| Name             | Description                                                                                                    |
|------------------|----------------------------------------------------------------------------------------------------|
| -<br>adapterType | The namespace and class name of the adapter used to handle the action that is to be removed. Not required if the –id parameter is specified. |
|                  | The numeric ID of the action. No required if the -adapterType parameter is specified.                                                        |

<sup>©</sup> Copyright 2015 Nintex UK Ltd. | Privacy Policy | Terms & Conditions | Cookie Preferences | Nintex Support

# RemoveCustomDataItems

## Description

This operation is used to remove a previously registered custom 'Common' insertable data item. See the SDK for more information on custom data items.

### Usage

NWAdmin.exe -o RemoveCustomDataItem -type typename [-assembly assemblyname]

| Name          | Description                                                                                                    |
|---------------|----------------------------------------------------------------------------------------------------|
| -<br>typename | The namespace and class of the custom data item to remove.                                                                                                    |
| -<br>assembly | Optional. The full assembly name of the assembly containing the custom data item type. Use this is multiple custom data items have matching namespaces and class names. |

# RemoveEventReceiver

## Description

Removes an event receiver listening to a Nintex Workflow event.

#### Usage

Intended for use when instructed by Nintex customer service. Removing event receivers may break functionality.

© Copyright 2015 Nintex UK Ltd. | Privacy Policy | Terms & Conditions | Cookie Preferences | Nintex Support

# RemoveInlineFunction

## Description

This operation is used to remove a registered string function so it can no longer be used in a workflow. If the function is already in uses in a workflow, it will no longer be evaluated and will be treated as ordinary text. If a function is also registered under an alternative alias, the alternative alias will still be usable.

### Usage

NWAdmin.exe -o RemoveInlineFunction -functionalias FunctionAlias

| Name           | Description                         | 1 |
|----------------|-------------------------------------|---|
| -functionalias | The name of the function to remove. |   |

## RemoveSafeActions

## Description

This operation is used to remove an authorized workflow action type that was previously registered in the web.config file.

Note, once an action has been unregistered, workflows containing this action will not run. Unregistering the safe action entry will not remove the code from the server Global Assembly Cache or remove the entries in the Nintex workflow configuration database.

#### Usage

NWAdmin.exe -o RemoveSafeActions [-namespace <namespace>] [-type <type name>] [-assembly <assembly name>] [-url urlToWebApplication] [-verbose] [-confirmAll]

| Name        | Description                                                                                                    |
|-------------|----------------------------------------------------------------------------------------------------|
| -           | The namespace of authorised type entries to remove.                                                                                        |
| namespace   |                                                                                                    |
| -type       | The class type of authorised type entries to remove.                                                                                       |
| -assembly   | The assembly of authorised type entries to remove.                                                                                         |
| -url        | Optional. The URL of the web application to remove entries from. If a URL is not specified, entries are removed from all web applications. |
| -verbose    | If specified each entry that will be removed is displayed.                                                                                 |
| -confirmAll | If specified, the user is prompted to confirm that each entry should be removed.                                                           |

<sup>©</sup> Copyright 2015 Nintex UK Ltd. | Privacy Policy | Terms & Conditions | Cookie Preferences | Nintex Support

# RemoveZoneSetting

## Description

This operation is used to remove a configure zone URL setting.

#### Usage

NWAdmin.exe -o RemoveZoneSetting -id ZoneConfigurationId

#### Parameters

| Name | Description                                                                                                   |
|------|----------------------------------------------------------------------------------------------------|
| -id  | The numeric ID representing the rule to remove. Use <u>EnumZoneSettings</u> to determine the ID of each rule. |

© Copyright 2015 Nintex UK Ltd. | Privacy Policy | Terms & Conditions | Cookie Preferences | Nintex Support

# ResolveSharePointIds

## Description

This operation is used to convert SharePoint internal Ids to URLs.

#### Usage

NWAdmin.exe -o ResolveSharePointIds -siteId guid [-webId guid] [-listId guid]

#### Parameters

| Name        | Description                                                                              |
|-------------|------------------------------------------------------------------------------------------|
| -<br>siteId | The GUID of the site collection.                                                         |
| -<br>webId  | The GUID of the team site. Requires that the -siteId parameter is also provided.         |
| -listId     | The GUID of the list. Requires that the -webId and -siteId parameters are also provided. |

© Copyright 2015 Nintex UK Ltd. | Privacy Policy | Terms & Conditions | Cookie Preferences | Nintex Support

# SetCallWebServiceTimeout

## Description

This operation is used to specify how long every call web service action should wait before causing an error due to a timeout.

Note that having many workflows that remain processing in memory for a long time (for example, while waiting for a web service response) is not recommended.

#### Usage

NWAdmin.exe -o SetCallWebServiceTimeout -milliseconds numberOfMilliSeconds

| Name         | Description                                                           |
|--------------|-----------------------------------------------------------------------|
| -            | The number of milliseconds the call web service action should wait    |
| milliseconds | before timing out. The default is 100,000 milliseconds (100 seconds). |

<sup>©</sup> Copyright 2015 Nintex UK Ltd. | Privacy Policy | Terms & Conditions | Cookie Preferences | Nintex Support

# SetTaskForm

## Description

This operation is used to set the task response form for a task content type. This determines the page that is displayed when a user responds to a task generated by a workflow. See the SDK for more information on custom task forms.

### Usage

NWAdmin.exe -o SetTaskForm -siteUrl teamsiteurl -contentType contenttypename -taskformUrl taskformurl [-formType Edit|View|All] [-updatechildren Yes|No]

| Name                | Description                                                                                                    |
|---------------------|----------------------------------------------------------------------------------------------------|
| -siteUrl            | The URL to the site containing the content type to modify.                                                                                                    |
| -contentType        | The name of the content type to modify.                                                                                                    |
| -taskformUrl        | The URL to the aspx page to use as the task form. If the page is deployed to layouts, the URL will be in the format of "_ layouts/folder/page.aspx"                                                                              |
| -formType           | Specifies whether the edit form, display form or both forms should be set to this URL. Default value is 'All'                                                                                                    |
| -<br>updateChildren | Replicate the change to content types that inherit from the specified content type. If the content type has already been associated with a list, 'yes' must be specified to update the URL for list items. Default value is 'No' |

<sup>©</sup> Copyright 2015 Nintex UK Ltd. | Privacy Policy | Terms & Conditions | Cookie Preferences | Nintex Support

# SyncTerminatedWorkflows

## Description

This operation is used to find workflows where the status stored in the Nintex Workflow does not match SharePoint's representation of the status. The Nintex Workflow status is updated to match the SharePoint status.

### Usage

NWAdmin.exe -o SyncTerminatedWorkflows -url teamsiteurl [-preScan] [-verbose] [-confirm] [-showMissingItems] [-terminateDeletedItems]

| Name                       | Description                                                                                                    |
|----------------------------|----------------------------------------------------------------------------------------------------|
| -url                       | The url to the site to search for out of sync workflows.                                                                                                    |
| -preScan                   | When specified, out of sync workflows are displayed but no changes are made.                                                                                                    |
| -verbose                   | When specified, detailed information of the actions taken by the operation are displayed.                                                                                                    |
| -confirm                   | When specified, a prompt is displayed to confirm before each action.                                                                                                    |
| -showMissingItems          | When specified, additional output is displayed when a workflow instance is stored for an item that no longer exists in SharePoint.                                                                                                    |
| -<br>terminateDeletedItems | When specified, if a list item is not found, the workflow is<br>treated as if it was cancelled. SharePoint does not cancel a<br>workflow when an item is deleted, so the workflow can still<br>display in reports. This option will tell Nintex Workflow to<br>treat the workflow as cancelled. |
|                            | <b>Note:</b> Security can cause this command to treat an item as deleted.                                                                                                    |
|                            | <b>Note:</b> Items in the site recycle bin will be treated as deleted.                                                                                                    |

# UninstallTimerJob

### Description

This operation is used to uninstall a Nintex Workflow timer job from an environment.

Nintex Workflow uses two timer jobs.

- ScheduledWorkflows This job is used to run workflows that have been set to run to a schedule. This job is installed in all environments.
- **TaskProcessing** This job is to process some task responses.

### Usage

NWAdmin.exe -o UninstallTimerJob -job ScheduledWorkflows|TaskProcessing [-url webApplicationUrl]

| Name | Description                                                                                                  |
|------|----------------------------------------------------------------------------------------------------|
| -job | Specifies which timer job to uninstall.                                                                      |
| -url | [Advanced] A URL to a web application. If not specified, the central administration web application is used. |

<sup>©</sup> Copyright 2015 Nintex UK Ltd. | Privacy Policy | Terms & Conditions | Cookie Preferences | Nintex Support

# UpdateContentDatabase

## Description

This operation is used to update a reference to a Nintex Workflow content database.

When migrating a configuration database to another server, the internal reference to itself as a content database must be updated with this command.

## Usage

NWAdmin.exe -o UpdateContentDatabase -serverName serverName [-databaseName databaseName] [newServerName newServerName] [-newDatabaseName newDatabaseName] [-newFailoverPartner newFailoverPartner] [-integrated | -username username -password password]

| Name                    | Description                                                                                                    |
|-------------------------|----------------------------------------------------------------------------------------------------|
| -serverName             | The existing server name of the content database to update.                                                                       |
| -databaseName           | Optional, the existing database name of the content database to update. Used to differentiate two databases on the same server.   |
| -newServerName          | Optional, the server name to update the content database record with.                                                             |
| -<br>newDatabaseName    | Optional, the database name to update the content database record with.                                                           |
| -<br>newFailoverPartner | Optional, the failover database server for the content database.                                                                  |
| -integrated             | Optional, change the content database record to use integrated security.                                                          |
| -username               | Optional, change the content database record to use database authentication with this username. Use in conjunction with password. |
| -password               | Optional, the password to use if setting the content database record to use database authentication.                              |

# UpgradeDatabases

## Description

This operation is used to upgrade each Nintex Workflow database. This is the same as clicking the 'upgrade now' link in the Nintex Workflow database management page in SharePoint Central Administration.

#### Usage

NWAdmin.exe -o UpgradeDatabases [-force]

| Name Description |                                                                                                    |
|------------------|----------------------------------------------------------------------------------------------------|
|                  | Optional. If this option is specified the upgrade script will be run even if an upgrade is not required. |